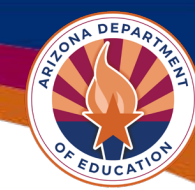

## SAM Core Data Printing Instructions

For information on updating or checking your entity status, visit **SAM.gov | Home.** 

Note: ADE is not affiliated with SAM.gov and cannot help with troubleshooting registration, nor does ADE have access to automatically update an entity's expiration date.

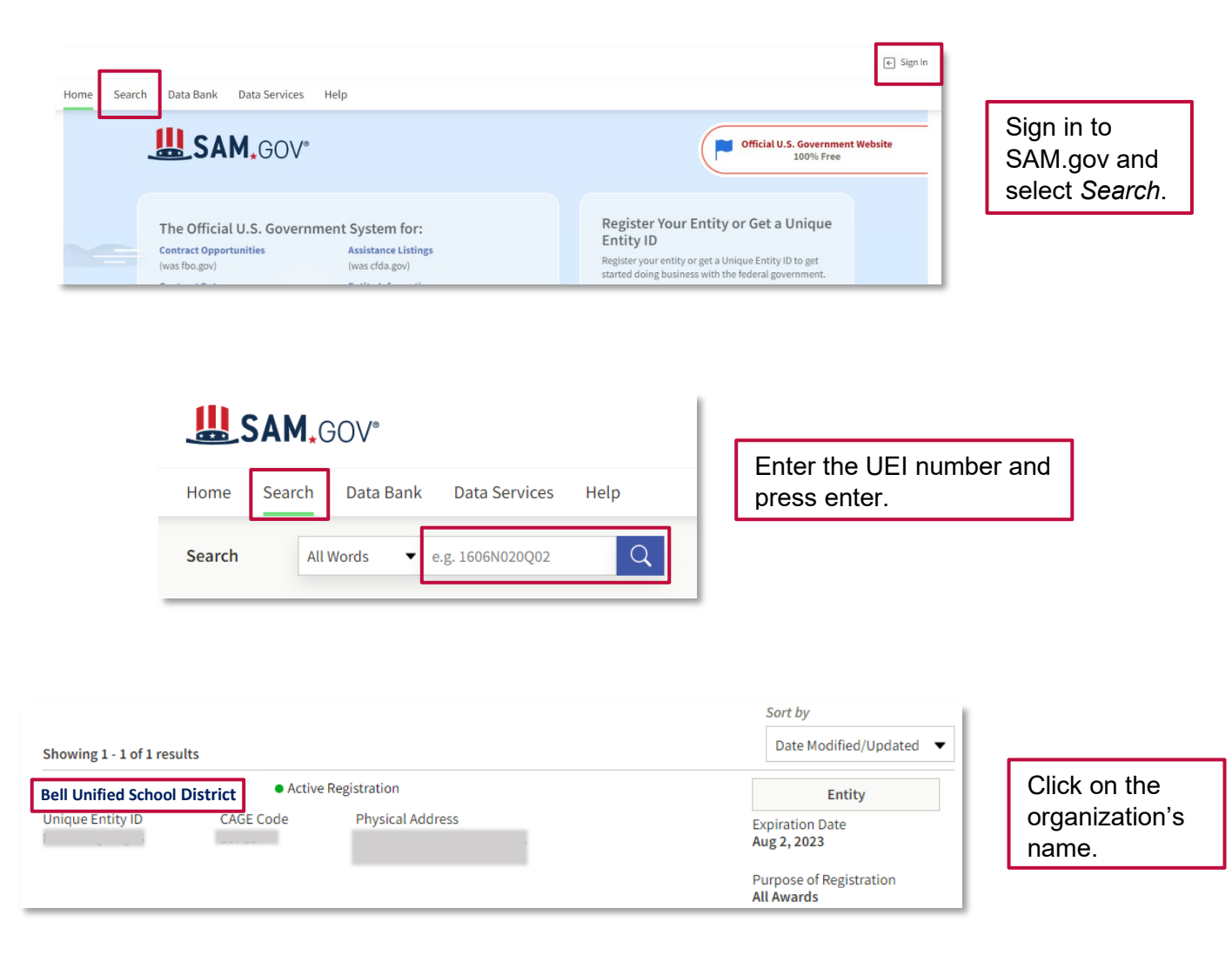

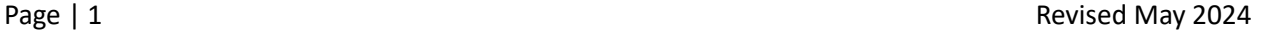

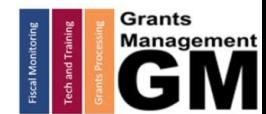

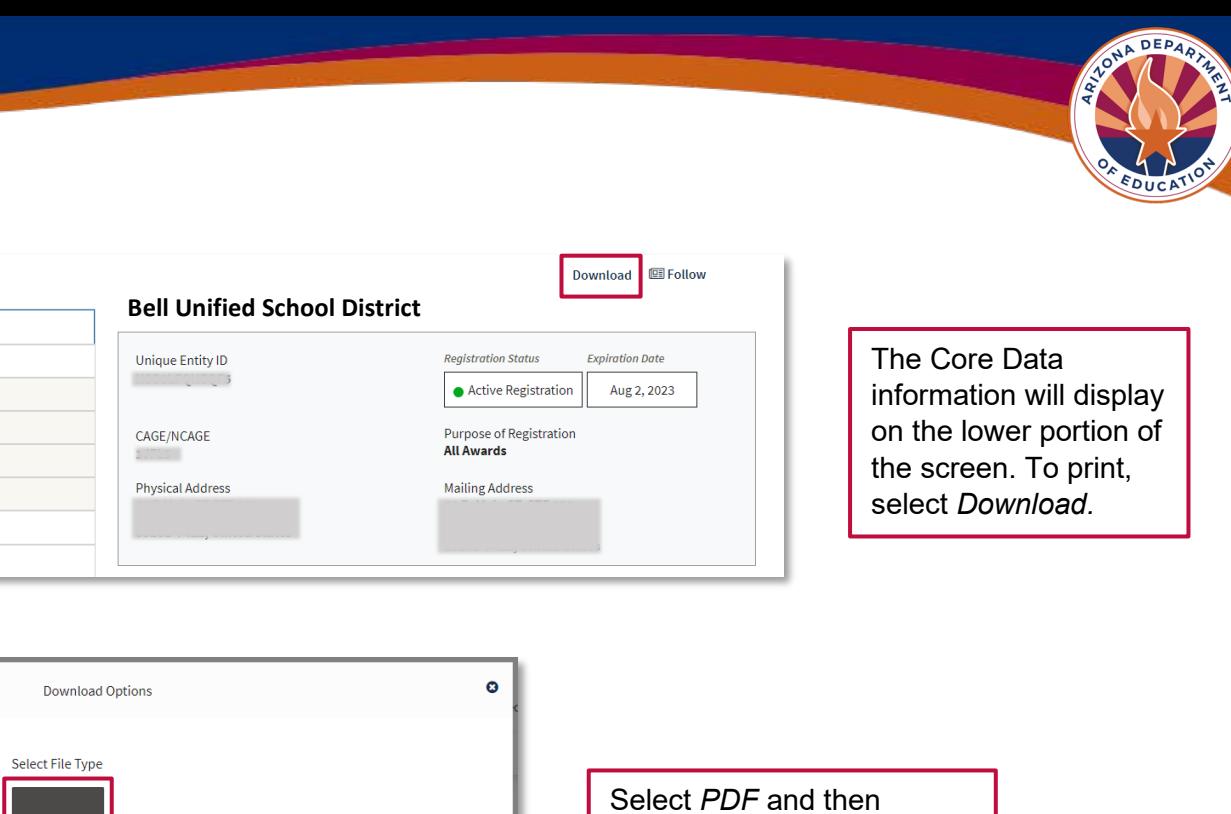

Required

*Download*. The document can be saved to send to Grants Management.

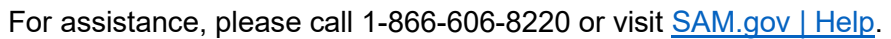

**DOWNLOAD** 

**A.pdf** Name File

 $\Box$  Follow

EntityInformation-20230203-112830

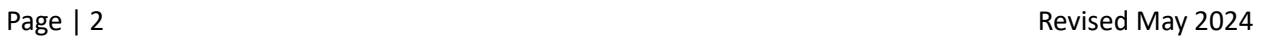

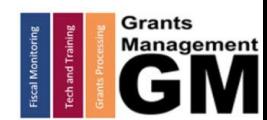

**Entity Registration Core Data Business Information Entity Types** Financial Information Points of Contact Assertions Reps and Certs